## **DENEY 2: DİYOT KARAKTERİSTİKLERİ**

#### **2.1. Deneyin Amacı**

Diyotun incelenmesi, sağlamlık testi yapılması, diyot karakteristiğinin çıkarılması

#### **2.2. Kullanılacak Aletler ve Malzemeler**

- 1N4001 diyot, 1KΩ direnç ve bağlantı kabloları
- DC güç kaynağı, multimetre

#### **2.3. Teorik Bilgiler**

### **Diyot**

Diyot, akımın bir yönde akmasına izin veren bir yarı-iletken elektronik devre elemanıdır. Şekil 2.1'de temel diyotun elektronik devre sembolü ve fiziksel görünümü verilmiştir. Diyotun fiziksel görünümündeki gri bant diyotun katot ucunu göstermektedir.

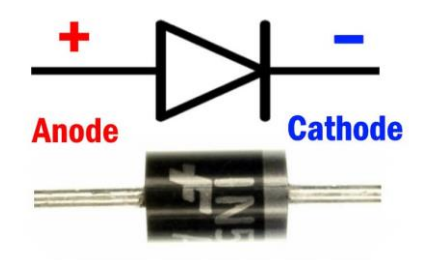

**Şekil 2.1.** Diyotun devre sembolü ve fiziksel görünümü

Diyot uçları arasındaki potansiyel fark diyotun iletime geçip geçmeyeceğini belirler. Eğer anot katoda göre daha pozitif ise, diyot akımı iletecektir ve bu durumda diyot doğru (ileri) kutuplanmış (polarmalandırılmış) demektir. Eğer katot anoda göre pozitif ise diyot çok küçük bir sızıntı akımının geçmesine izin verecektir ve bu durumda diyot ters kutuplanmış demektir.

İdeal diyot, elektrik akımını doğru kutuplamada hiçbir kayıp olmadan tamamen sağlayan ve ters kutuplamada elektrik akımını tamamen bloke eden iki terminalli bir cihazdır. Aslında gerçekte ideal diyot yoktur. Bununla birlikte, ideal diyotların V-I karakteristikleri, diyot devrelerini incelemek için kullanılır. Doğru kutuplamada ideal diyot, sıfır dirençli mükemmel bir iletken gibi davranırken, ters kutuplamada, sonsuz dirençli mükemmel bir yalıtkan olarak işlev görür. Başka bir deyişle, ideal diyotlar ileri kutuplamada kapalı devre veya kısa devre olarak işlev görür ve ters kutuplamada açık devre veya açık anahtar olarak işlev görür (Şekil 2.2).

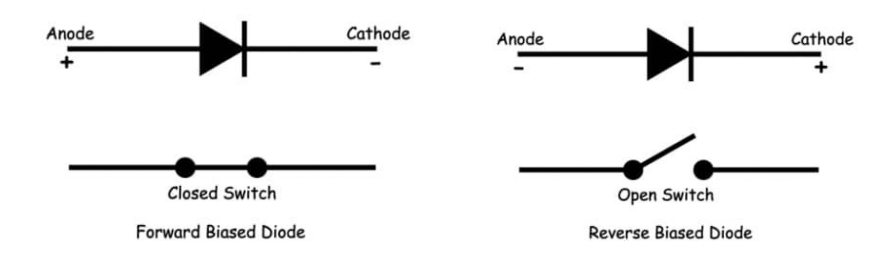

**Şekil 2.2.** İdeal diyotta ileri ve ters kutuplama

Gerçek diyotlarda doğru kutuplamada, diyot üzerine düşen gerilim silikon diyot için yaklaşık 0,7 V, germanyum diyot için 0,3V'tur (Şekil 2.3).

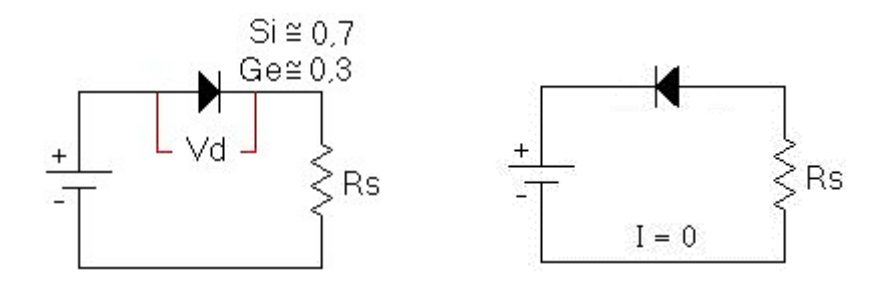

**Şekil 2.3.** Gerçek bir diyotta ileri ve ters kutuplama

Bir diyodun çalışma noktası bir bölgeden diğerine geçtiğinde, diyotun direnci de karakteristik eğrinin doğrusal olmayan şekli nedeniyle değişecektir. Uygulanan voltajın veya sinyalin türü ilgili direnç seviyesini belirleyecektir.

Diyot içeren bir devreye bir DC voltaj uygulanması, karakteristik eğri üzerinde zamanla değişmeyecek olan bir çalışma noktasına neden olacaktır. Bu direnç **statik** veya **DC direnç** olarak adlandırılır. Diyotun çalışma noktasında direnci basitçe, karşılık gelen  $V_D$  ve  $I_D$  seviyelerini bularak ve aşağıdaki denklemi uygulayarak bulunabilir:

$$
R_D = \frac{V_D}{I_D}
$$

Burada  $V_D$ : Diyot üzerine düşen gerilim

 $I<sub>D</sub>$ : Diyot üzerinden geçen akım

**Örnek:** Şekildeki bir diyota ait eğriden DC direnç seviyelerini hesaplayınız.

(a)  $I_D = 2$  mA

(b)  $I_D = 20 \text{ mA}$ 

(c) 
$$
V_D = -10 \text{ V}
$$

**Çözüm:** 

 $I_D(mA)$  $\mathcal{U}$ Silicon  $20$ 10  $\overline{2}$ -10 V  $0.5$  $0.8$  $V_{\Omega}(V)$ O .<br>1 μ.Α

(a)  $I_D = 2$  mA'de  $V_D = 0.5$  V'tur (eğriden görülen)

$$
R_D = \frac{V_D}{I_D} = \frac{0.5 \text{ V}}{2 \text{ mA}} = 250 \text{ Ohm}
$$

(b)  $I_D = 20$  mA'de  $V_D = 0.8$  V'tur (eğriden)

$$
R_D = \frac{V_D}{I_D} = \frac{0.8 \text{ V}}{20 \text{ mA}} = 40 \text{ Ohm}
$$

(c) 
$$
V_D = -10
$$
 V'ta  $I_D = -I_s = -1$  uA'dir (eğriden)  

$$
R_D = \frac{V_D}{I_D} = \frac{10 V}{1 u A} = 10 M Ohm
$$

Eğer DC yerine AC giriş uygulanırsa durum tamamen değişecektir. Değişken girdi, anlık çalışma noktasını yukarı ve aşağı hareket ettirecektir. Bu durumda **AC** veya **dinamik direnç** aşağıdaki formüle göre hesaplanır.

$$
r_D = \frac{\Delta V}{\Delta I}
$$

Burada ΔV : Diyot üzerine düşen gerilimdeki değişim

∆ : Gerilim düşümündeki değişikliğe karşı oluşan diyot akımındaki değişimdir.

Diyot üzerinden akan akım ve diyot üzerine düşen gerilim arasındaki ilişki Şekil 2.4'te görülmektedir. Gerilim ve akımdaki değişimi mümkün olduğu kadar küçük ve Q noktasının her iki tarafına eşit olacak şekilde tutmak için çaba gösterilmelidir.

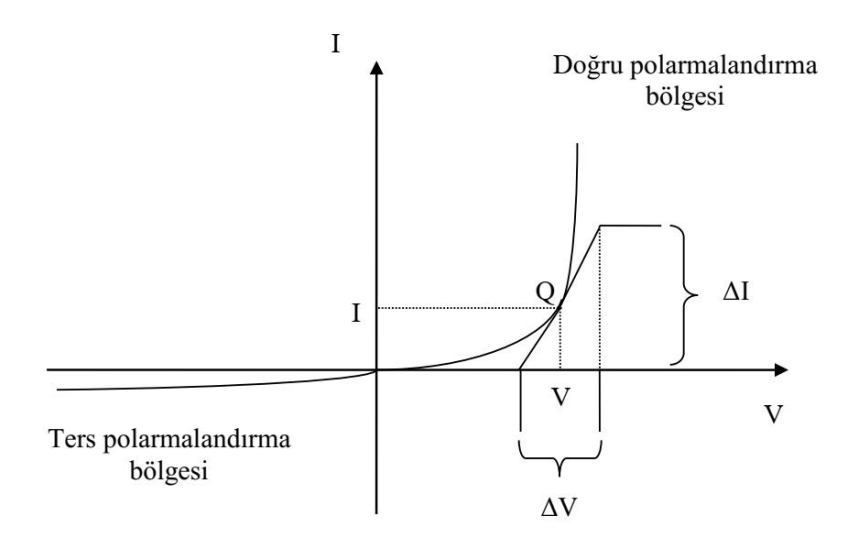

**Şekil 2.4.** Diyot karakteristik eğrisi

# **2.4. Ön Hazırlık Soruları**

- 1. Şekil 2.5'teki devrede E = 5 V ve diyot üzerindeki gerilim düşümü 0,7 V için direnç üzerinden akan akımı bulunuz.
- 2. Şekil 2.6'daki devrede E = 25 V ve diyot üzerindeki gerilim düşümü 0,7 V için direnç üzerinden akan akımı bulunuz.
- 3. Aşağıdaki devrelerde diyotları ideal kabul ederek  $I_a$ ,  $I_b$ , ... akımlarını ve toprağa göre  $V_a$ ,  $V_b$ , … gerilimlerini bulunuz.

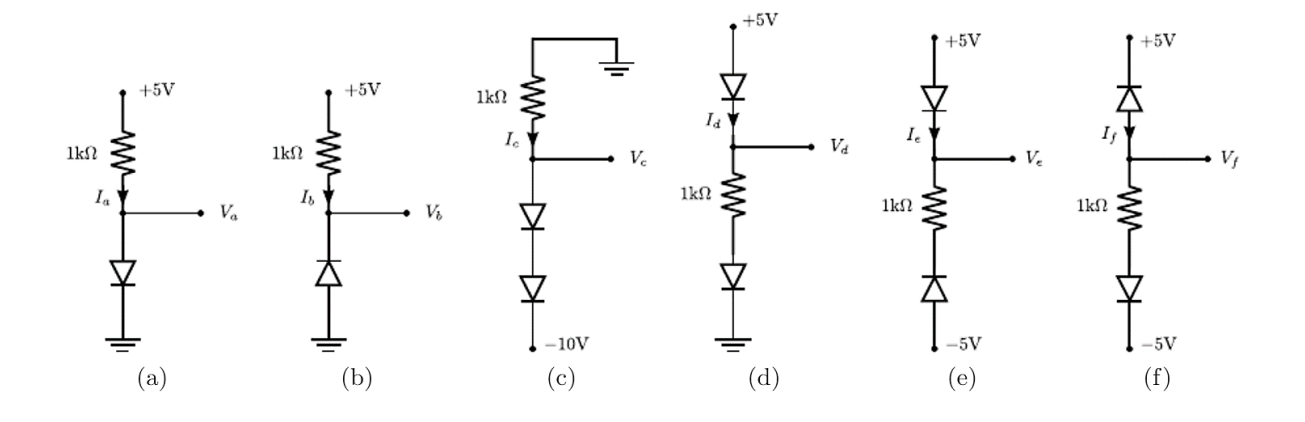

### **2.5. Deneyin Yapılışı**

1. Multimetre ile diyotun sağlamlığını, şekilde görüldüğü gibi diyotun yönüne dikkat ederek ölçünüz. Eğer diyot sağlam ise 0,3 – 0,7 V arası bir değer, bozuk ise bu değerler haricinde bir değer göstermelidir**.**

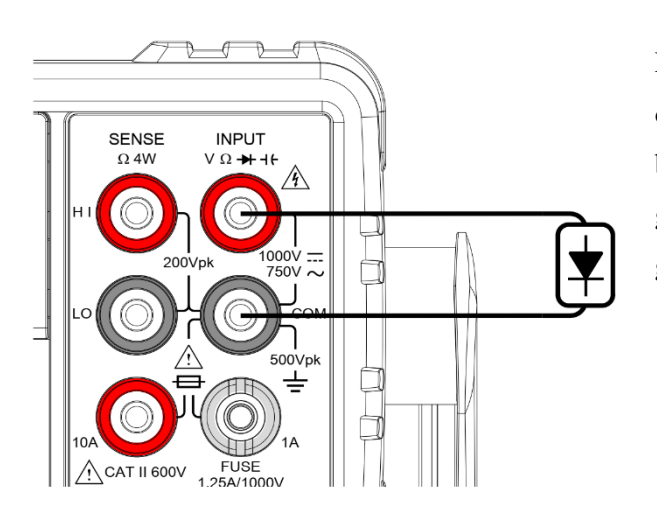

Divot ( $\rightarrow$  ( $\rightarrow$  ) butonuna bir kere basarak diyot ölçüm modunu aktif hale getiriniz (Bu butona iki kere basmak temas ölçümünü aktif hale getirir). Diyot modundayken ekran aşağıdaki gibi görünecektir.

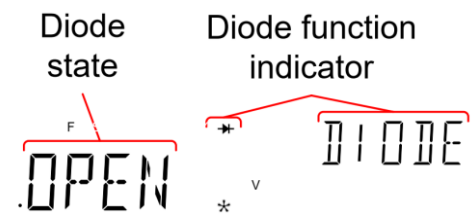

2. Diyotun doğru kutuplanma karakteristiğini oluşturabilmek için Şekil 2.5'de verilen devreyi kurunuz.

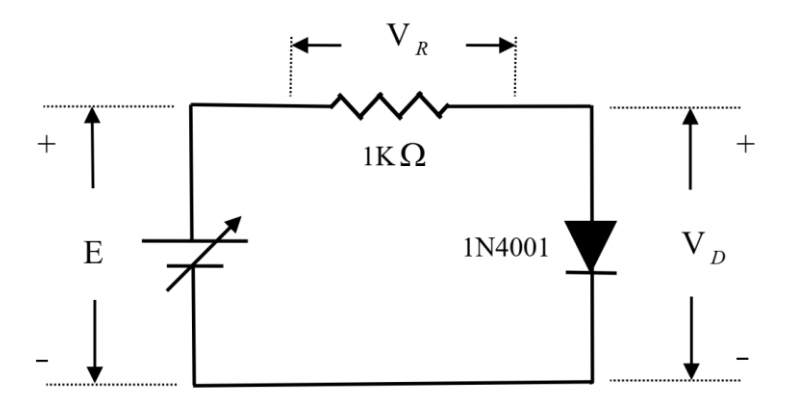

**Şekil 2.5.** Diyotun doğru kutuplandırılması

3. Tablo 2.1'deki her bir  $V_D$  değerini elde etmek için *E* gerilimini (kaynak gerilimini) ayarlayınız. Kaynak gerilimini değiştirilerek elde edilen Tablo 2.1'deki her bir  $V_D$  gerilimi için kaynak gerilimi *E*'yi, *R* üzerindeki gerilim  $V_R$ 'yi ölçün ve kaydedin. *I* akım değerlerini  $V_R$  gerilimleri üzerinden hesaplayarak tabloyu doldurunuz.

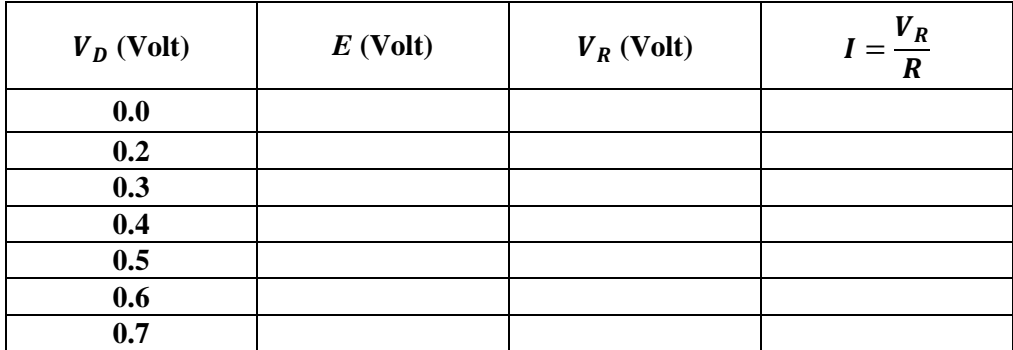

### **Tablo 2.1**

4. Diyotun ters kutuplanma karakteristiğini oluşturabilmek için Şekil 2.6'da verilen devreyi kurunuz.

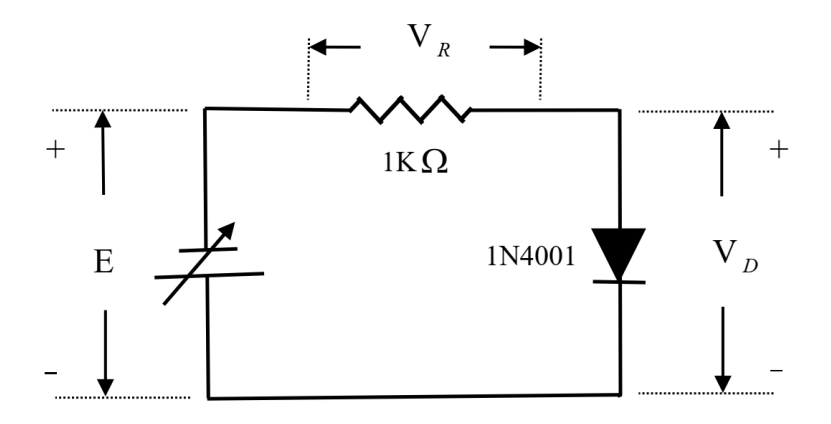

**Şekil 2.6.** Diyotun ters kutuplandırılması

5. Tablo 2.2'de verilen her bir  $V_D$  değerlerini elde etmek için E kaynak gerilimini ayarlayınız. Kaynak gerilimi değiştirilerek elde edilen Tablo 2.2'deki her bir ${\cal V}_D$ gerilimi için kaynak gerilimi  $E$ yi,  $R$ üzerindeki gerilim $V_R$ yi ölçünüz ve kaydediniz.  $I$ akım değerlerini  $V_R$ gerilimleri üzerinden hesaplayarak tabloyu doldurunuz.

| $V_D$ (Volt) | $E$ (Volt) | $V_R$ (Volt) | $=\frac{V_R}{R}$ |
|--------------|------------|--------------|------------------|
|              |            |              |                  |
| $-5$         |            |              |                  |
| $-10$        |            |              |                  |
| $-15$        |            |              |                  |
| $-20$        |            |              |                  |
| $-25$        |            |              |                  |

**Tablo 2.2**

# **2.6. Deney Sonuç Soruları**

1. Tablo 2.1 ve Tablo 2.2'de elde edilen sonuçları kullanarak diyotun  $I_D - V_D$  eğrilerini çiziniz.

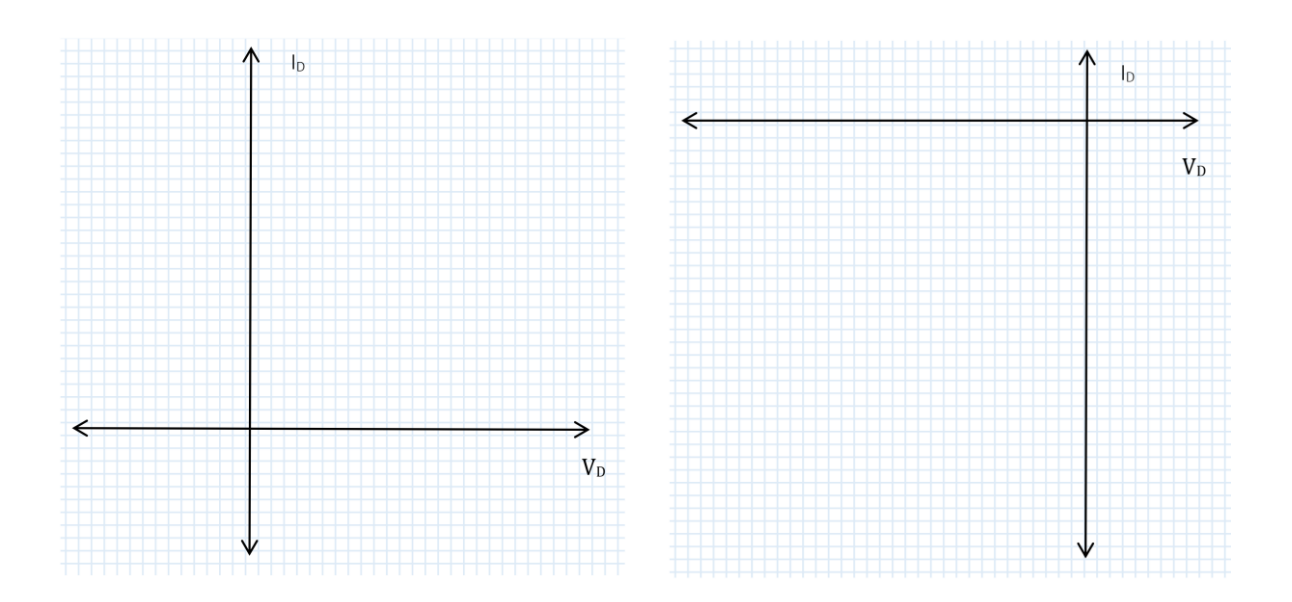

- 2. Tablo 2.1'de elde edilen sonuçlarla  $V_D = 0.2V$ ,  $V_D = 0.3V$  ve  $V_D = 0.6V$  değerleri için diyotun statik direncini bulunuz.
- 3. Tablo 2.2.'de elde edilen sonuçlarla  $V_D = -10$  V değeri için diyotun statik direncini bulunuz.
- 4. Deneyi Proteus programında tekrarlayınız. Ayrıca DC Sweep aracını kullanarak diyotun karakteristik eğrisini çizdiriniz.